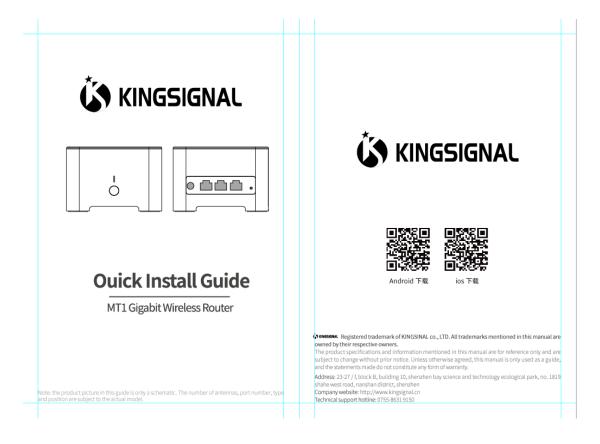

Registered trademark of KINGSINAL. All trademarks mentioned in this manual are owned by their respective owners.

The product specifications and information mentioned in this manual are for reference only and are subject to change without prior notice. Unless otherwise agreed, this manual is only used as a guide, and the statements made do not constitute any form of warranty.

**Address:** 23-27 / F, block B, building 10, No. 1819, Shahe West Road, Nanshan District, Shenzhen, China

**Company website:** http://www.kingsignal.cn **Technical support hotline:** 0755-8631 9150

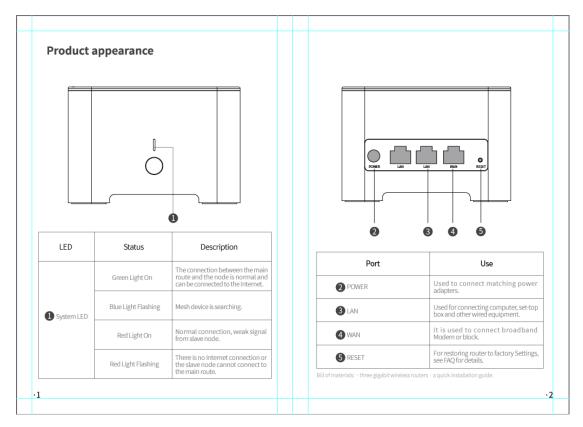

## Product appearance (1.2)

## 1. System LED

**Green Light On** — The connection between the main route and the node is normal and can be connected to the Internet.

**Blue Light Flashing** — Mesh device is searching.

**Red Light On** — Normal connection, weak signal from slave node.

**Red Light Flashing** — There is no Internet connection or the slave node cannot connect to the main route.

## 2. Port

POWER — Used to connect matching power adapters.

LAN — Used for connecting computer, set-top box and other wired equipment.

WAN — It is used to connect broadband Modem or block.

RESET — For restoring router to factory Settings, see FAQ for details.

Bill of materials:  $\cdot \text{ three gigabit wireless routers} \cdot \text{a quick installation guide}.$ 

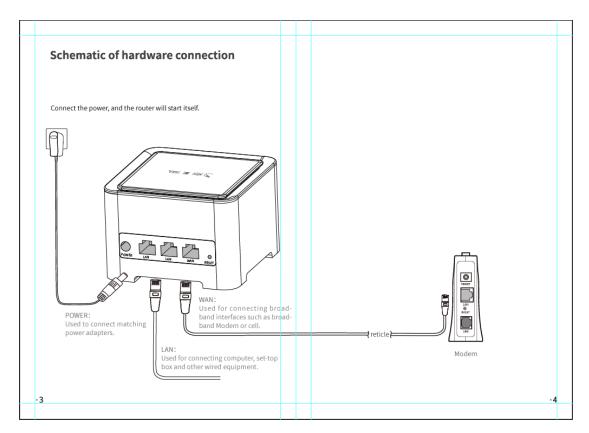

## Schematic of hardware connection (3.4)

POWER: Used to connect matching power adapters.

WAN: Used for connecting broadband interfaces such as broadband Modem or cell.

LAN: Used for connecting computer, set-top box and other wired equipment.

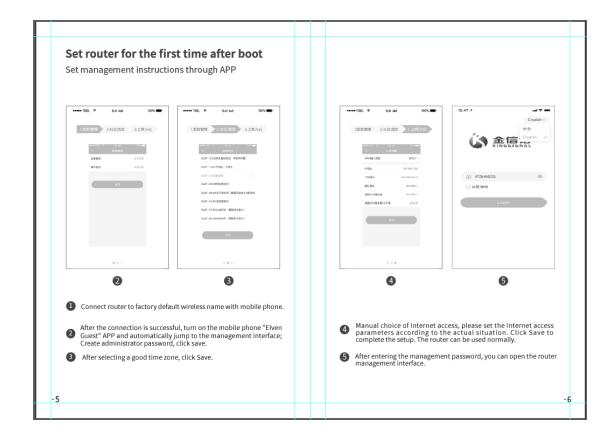

# Set router for the first time after boot (5.6) Set management instructions through APP

- 1. Connect router to factory default wireless name with mobile phone.
- 2. After the connection is successful, turn on the mobile phone "Elven Guest" APP and automatically jump to the management interface; Create administrator password, click save.
- 3. After selecting a good time zone, click Save.
- 4. Manual choice of Internet access, please set the Internet access parameters according to the actual situation. Click Save to complete the setup. The router can be used normally.
- 5. After entering the management password, you can open the router management interface.

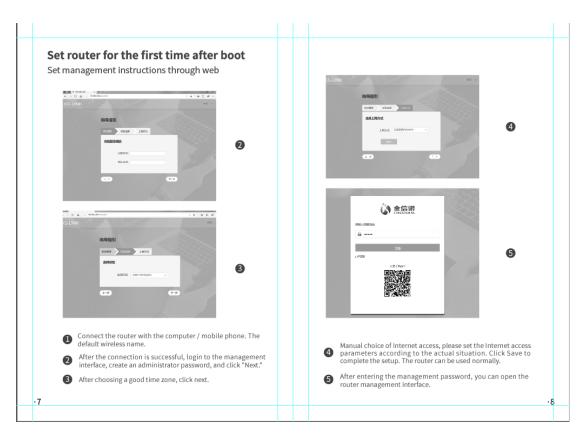

# Set router for the first time after boot (7.8) Set management instructions through web

- 1. Connect the router with the computer / mobile phone. The default wireless name.
- 2. After the connection is successful, login to the management interface, create an administrator password, and click "Next."
- 3. After choosing a good time zone, click next.
- 4. Manual choice of Internet access, please set the Internet access parameters according to the actual situation. Click Save to complete the setup. The router can be used normally.
- 5. After entering the management password, you can open the router management interface.

#### **Frequently Asked Questions**

Why the login page does not appear after entering the URL Http://192.168.6.1.

- Make sure the computer is set to get IP automatically.
   Make sure the browser tries to enter Http://192.168.6.1.
   Try using another browser
- · Restart the router and try again.

#### What if there's no Internet?

- Please check that the computer is connected to Modm using a network line. If not, please contact your network service provider.
- . Login Http://192.168.6.1 again login settings Restart the router and try again

#### How do I restore the router factory settings?

When the router is running, press the "RESET" button on the back of the router for 5 seconds until the red light starts flashing.

#### I forgot. What about the router code?

Refer to "How do I restore router factory settings" to restore factory settings and log in according to the SSID and default password on the back of the router.

#### I forgot my wireless code.

Login to the router's APP or web management interface, "Settings" ` Wireless Settings "click"

#### Routers, red lights. What about Changliang?

- If it is the main route, make sure that the network connection is loose the router is connected to the Internet, or call the broadband operator to confirm whether the network is normal. If you are a subroute, adjust the router's position and retrigger the pairing.
- . Try rewiring the router or restoring factory settings

#### Cell phones, tablets, laptops, no Internet access?

- Make sure your device's wireless function is in normal condition. If the
- wireless switch is on, you can search for wireless signals.

   Please make sure that the wireless router settings are correct. Please do not use Chinese or special characters for wireless name
- · Please make sure you fill in the wireless password correctly

# Product warranty card

Dear user, Hello! Welcome to KINGSIGNAL products. To protect your rights and interests, lease read the following carefully after purchasing the m

The following are not covered by free maintenance. The company can provide paid services. Please note:

- The warranty period has been exceeded
- 2. Failure to install, use, store, or maintain the product as required by the instructions resulted in product failure or damag 3. Modify and tear the bar code.
- 4. Unauthorized changes to the inherent setting documents and unauthorized demolition machine maintenance.

  5. Accidents lead to good and bad, such as inappropriate voltage input, water
- intake, mechanical damage, fall, etc
- 6. Damage caused by transportation, loading and unloading during product
- 7. Product failure or damage caused by irresistible forces such as earth-
- quakes, fires, floods, lightning strikes, etc.. Second, KINGSIGNAL product after-sales service promise: one-year warranty.
- I. The external power supply warranty period is 1 year. If the power adapter has obvious hard damage, cracks, severe deformation, and damage to the power cord due to improper use or accidental factors by the user, the user can not replace it.
- Warranty warranty is limited to the host, packaging and accessories are not covered by the warranty.
- 3. If there are equipment performance problems within 15 days after the purchase of the product and there is no damage to the appearance, you can directly replace the new product. During the free warranty period, the product was tested by Jinxinnuo. After confirming the failure, the same type of reconstructive product will be replaced. The replaced defective product will be owned by Jinxin Nuo Company; For faultless products, it will be
- 4. When performing warranty or warranty service, please bring the corresponding invoice. If you can not produce the purchase certific free warranty period of the product starts from the date of production
- 5. The mailing cost of the returned product is paid by the sender in one way Within the scope of national laws and regulations, the power of interpretation and amendment of this promise shall be vested in Jinxinuo Company.

-10

#### Frequently Asked Questions (9)

## Why the login page does not appear after entering the URL <a href="http://192.168.6.1"><u>Http://192.168.6.1.</u></a>

- Make sure the computer is set to get IP automatically.
- Make sure the browser tries to enter Http://192.168.6.1.
- Try using another browser
- Restart the router and try again.

## What if there's no Internet?

- Please check that the computer is connected to Modm using a network line. If not, please contact your network service provider.
- Login Http://192.168.6.1 again login settings

Restart the router and try again

## How do I restore the router factory settings?

• When the router is running, press the "RESET" button on the back of the router for 5 seconds until the red light starts flashing.

## I forgot. What about the router code?

• Refer to "How do I restore router factory settings" to restore factory settings and log in according to the SSID and default password on the back of the router.

#### I forgot my wireless code.

Login to the router's APP or web management interface, "Settings"-

`Wireless Settings "click"

#### Routers, red lights. What about Changliang?

• If it is the main route, make sure that the network connection is loose, the router is connected to the Internet, or call the broadband operator to confirm whether the network is normal. If you are a subroute, adjust the router's position and retrigger the pairing.

• Try rewiring the router or restoring factory settings

## Cell phones, tablets, laptops, no Internet access?

- •Make sure your device's wireless function is in normal condition. If the wireless switch is on, you can search for wireless signals.
- Please make sure that the wireless router settings are correct. Please do not use Chinese or special characters for wireless names.
- Please make sure you fill in the wireless password correctly.

#### Product warranty card (10)

Dear user, Hello!

Welcome to KINGSIGNAL products. To protect your rights and interests, please read the following carefully after purchasing the machine:

The following are not covered by free maintenance. The company can provide paid services. Please note:

- 1. The warranty period has been exceeded.
- 2. Failure to install, use, store, or maintain the product as required by the instructions resulted in product failure or damage.
- 3. Modify and tear the bar code.
- 4. Unauthorized changes to the inherent setting documents and unauthorized demolition machine maintenance.
- 5. Accidents lead to good and bad, such as inappropriate voltage input, water intake, mechanical damage, fall, etc..
- 6. Damage caused by transportation, loading and unloading during product repair.
- 7. Product failure or damage caused by irresistible forces such as earthquakes, fires, floods, lightning strikes, etc..

Second, KINGSIGNAL product after-sales service promise: one-year warranty.

Special note:

- 1. The external power supply warranty period is 1 year. If the power adapter has obvious hard damage, cracks, severe deformation, and damage to the power cord due to improper use or accidental factors by the user, the user can not replace it.
- 2. Warranty warranty is limited to the host, packaging and accessories are not covered by the warranty.
- 3. If there are equipment performance problems within 15 days after the purchase of the product and there is no damage to the appearance, you can directly replace the new product. During the free warranty period, the product was tested by Jinxinnuo. After confirming the failure, the same type of reconstructive product will be replaced. The replaced defective product will be owned by Jinxin Nuo Company; For faultless products, it will be returned.
- 4. When performing warranty or warranty service, please bring the corresponding invoice. If you can not produce the purchase certificate, the free warranty period of the product starts from the date of production.
- 5. The mailing cost of the returned product is paid by the sender in one way.

Within the scope of national laws and regulations, the power of interpretation and amendment of this promise shall be vested in Jinxinuo Company.

#### **FCC Statement**

This equipment has been tested and found to comply with the limits for a Class B digital device, pursuant to part 15 of the FCC Rules. These limits are designed to provide reasonable protection against harmful interference in a residential installation. This equipment generates, uses and can radiate radio frequency energy and, if not installed and used in accordance with the instructions, may cause harmful interference to radio communications. However, there is no guarantee that interference will not occur in a particular installation. If this equipment does cause harmful interference to radio or television reception, which can be determined by turning the equipment off and on, the user is encouraged to try to correct the interference by one or more of the following measures:

- Reorient or relocate the receiving antenna.
- Increase the separation between the equipment and receiver.
- Connect the equipment into an outlet on a circuit different from that to which the receiver is connected.
- Consult the dealer or an experienced radio/TV technician for help.

Caution: Any changes or modifications to this device not explicitly approved by manufacturer could void your authority to operate this equipment.

This device complies with part 15 of the FCC Rules. Operation is subject to the following two conditions: (1) This device may not cause harmful interference, and (2) this device must accept any interference received, including interference that may cause undesired operation.

## **Radiation Exposure Statement**

This equipment complies with FCC radiation exposure limits set forth for an uncontrolled environment. This equipment should be installed and operated with minimum distance 20cm between the radiator and your body.

#### Caution:

The device for operation in the band 5150–5250 MHz is only for indoor use to reduce the potential for harmful interference to co-channel mobile satellite systems.